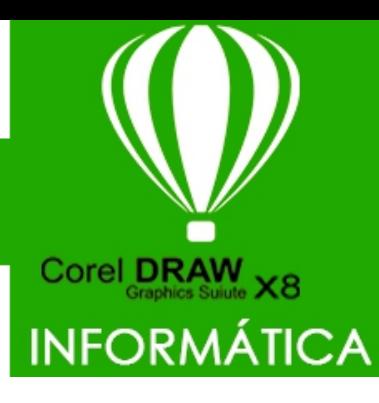

## **ATIVIDADES DO PORTAL INTERATIVO**

 $\ddot{\bullet}$ 

**O CorelDraw é um programa para criação de desenhos com**  vetores, ou seja, retas com direção, sentido e comprimento. **É muito utilizado por designers para fazer ilustrações e montar layouts diversos, pois disponibiliza uma ampla gama de recursos.**

## **ABRINDO O PROGRAMA**

**Ao abrir o programa a primeira tela que você terá acessoa é a tela de boas-vindas, na qual você irá escolher a opção que mais atende sua necessidade no momento. Neste caso vamos usar a opção novo documento, e na outra tela clicar em ok.**

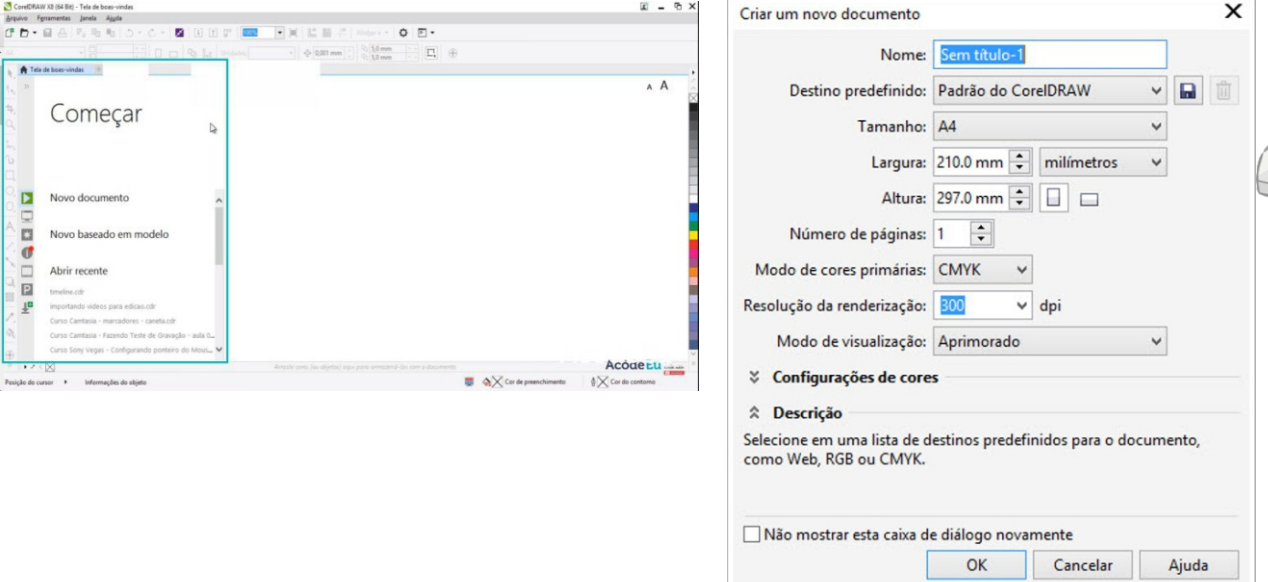

### **CONHECENDO A TELA PRINCIPAL DO PROGRAMA**

 $\blacktriangleright$ 

 $\left| \left\langle \cdot \right\rangle \right|$ 

**ADBOT** 

 $\overline{Q}$ 

# **Após configurar seu arquivo o Corel Draw é iniciado e a tela abaixo será apresentada:** ※ ■ / をはらなるのは、そんなのである。

#### **Nomes das ferramentas usadas no programa**

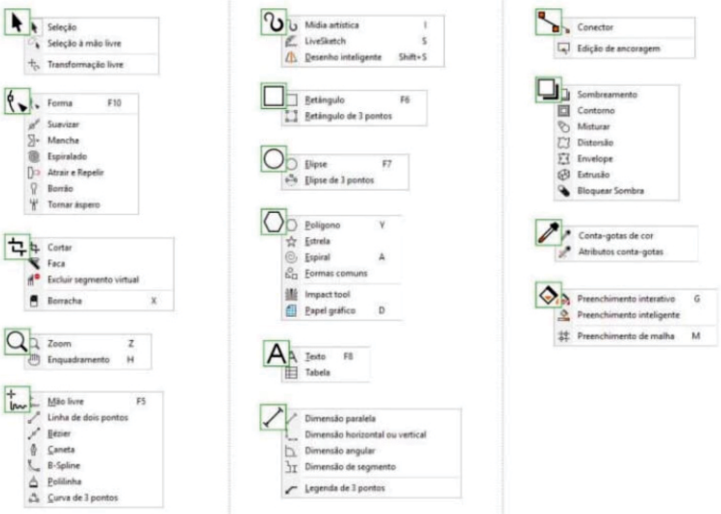

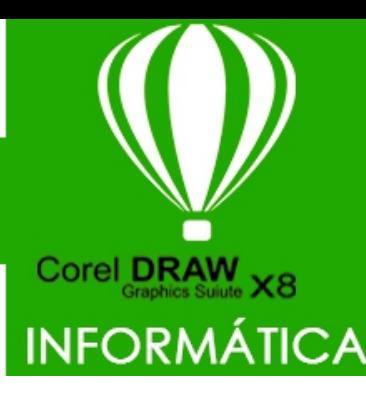

## **ATIVIDADES DO PORTAL INTERATIVO**

## **INICIANDO UM DESENHO**

**Para inicar um desenho no corel basta clicar na ferramenta desejada na caixa de ferramenta. Após selecionar a ferramenta basta clicar bom botão esquerdo do mouse e mantendo ele pressionado arrastar até obter o objeto desejado**

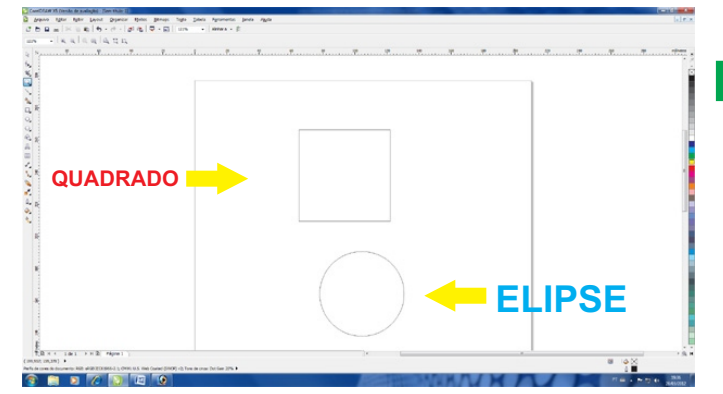

**Nesse exemplo foi desenhado uma ELIPSE e um QUADRADO** 

## **INFORMAÇÕES ADICIONAIS**

COLORIR DESENHO: Basta clicar em cima do objeto desejado e escolher a cor na caixa de cores. APAGAR DESENHO: Clique em cima do objeto desejado e pressione a tecla delete. FAZER DESENHOS PERFEITOS: Na hora de fazer seu desenho segure a tecla CTRL.

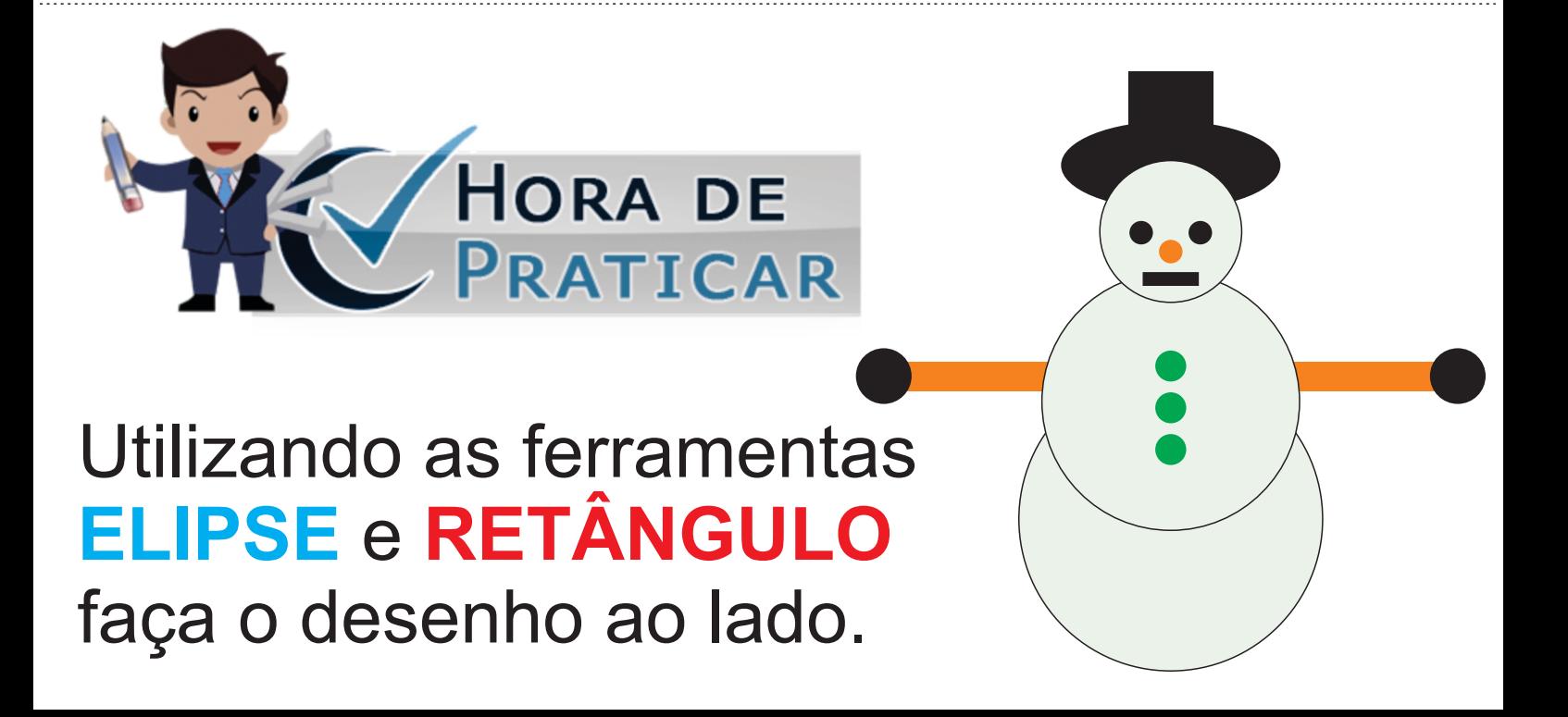